## Ubuntu

Small tips to hopefully make your life easier. Anything in a code block should be run on the command line.

## Is package 'x' installed?

```
$ dpkg -l | grep gnome-terminal
```

\$ dpkg -l | grep gnome-terminal ii gnome-terminal 3.6.2-0ubuntul amd64 GNOME terminal emulator application ii gnome-terminal-data 3.6.2-0ubuntul all Data files for the GNOME terminal emulator

As we can see from the above output, the package is installed.

dpkg -l | grep foo \$ dpkg -l | grep foobarbaz \$

No output in this case means that grep could not find package or description that matched your search query.

From: https://howto.cs.uchicago.edu/ - How do I?

Permanent link: https://howto.cs.uchicago.edu/nix:ubuntu?rev=1493822400

Last update: 2017/05/03 09:40

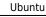

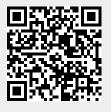